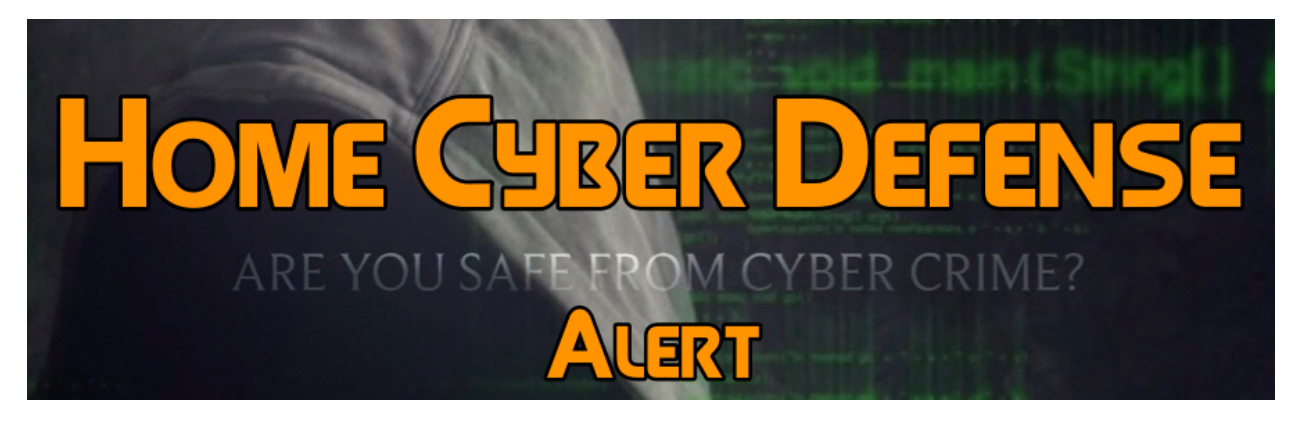

## *Issued 5/4/17*

## **Warning! Don't Click that Google Docs Link You Just Received in Your Email**

Did someone just share a random Google Doc with you?

**First of all**  $-$  Do not click on that Google Doc link you might have just received in your email and delete it immediately — even if it's from someone you know. Once you clicked the link, you will be redirected to a page which says, "Google Docs would like to read, send and delete emails, as well access to your contacts," asking your permission to "allow" access.

If you allow the access, the hackers would immediately get permission to manage your Gmail account with access to all your emails and contacts, without requiring your Gmail password.

**But How?** The "Google Docs" app that requests permissions to access your account is fake and malicious, which is created and controlled by the attacker.

*You should know that the real Google Docs invitation links do not require your permission to access your Gmail account.*

Once the app controlled by the attacker receives permissions to manage your email, it automatically sends same Google Docs phishing email to everyone on your contact list on your behalf.

Since your personal and business email accounts are commonly being used as the recovery email for many online accounts, there are possibilities that hackers could potentially get control over those online accounts, including Apple, Facebook, and Twitter. In short, anything linked to a compromised Gmail account is potentially at risk and even if you enabled two factor authentication, it would not prevent hackers to access your data.

This Google Docs phishing scheme is spreading incredibly quickly, hitting employees at multiple organizations and media outlets that use Google for email, as well as thousands of individual Gmail users who are reporting the same scam at the same time.

If by anyhow you have clicked on the phishing link and granted permissions, you can remove permissions for the fraudulent "Google Docs" app from your Google account. Here's how you can remove permissions:

- 1) Go to your Gmail accounts permissions settings at [https://](https://myaccount.google.com/) [myaccount.google.com](https://myaccount.google.com/) and Sign-in.
- 2) Go to Security and Connected Apps.
- 3) Search for "Google Docs" from the list of connected apps and Remove it. It's not the real Google Docs.